# **スマートフォン専用アプリの使い方**

# STEP1 専用アプリをダウンロードしましょう

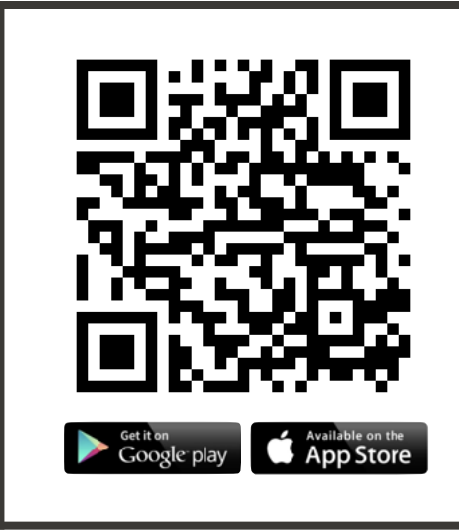

- 1) ORコードからアプリのダウンロード画面を開くことができます。
	- ※ QRコードが読めない場合は、iPhoneは「App Store」から、Androidは 「Google Playストア」から『こだいら健康ポイント』を検索してください。

※ 対応するスマートフォン**:**iPhone:iOS 15.0 以上 Android: 10.0 以上

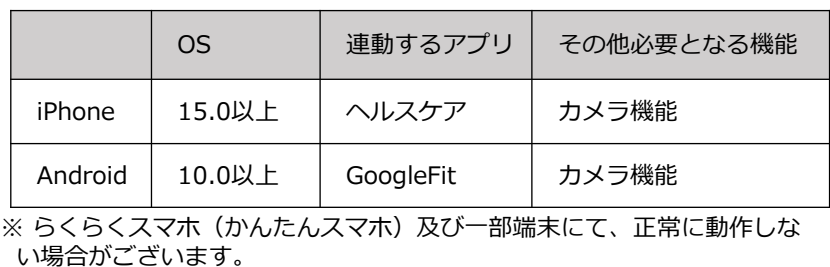

※QRコードは株式会社デンソーウェーブの登録商標です。

※このマニュアルでの画像は、実際とは異なる場合があります。予めご了承ください。

#### STEP2 アプリとヘルスケア・**Google Fit**を連携させましょう

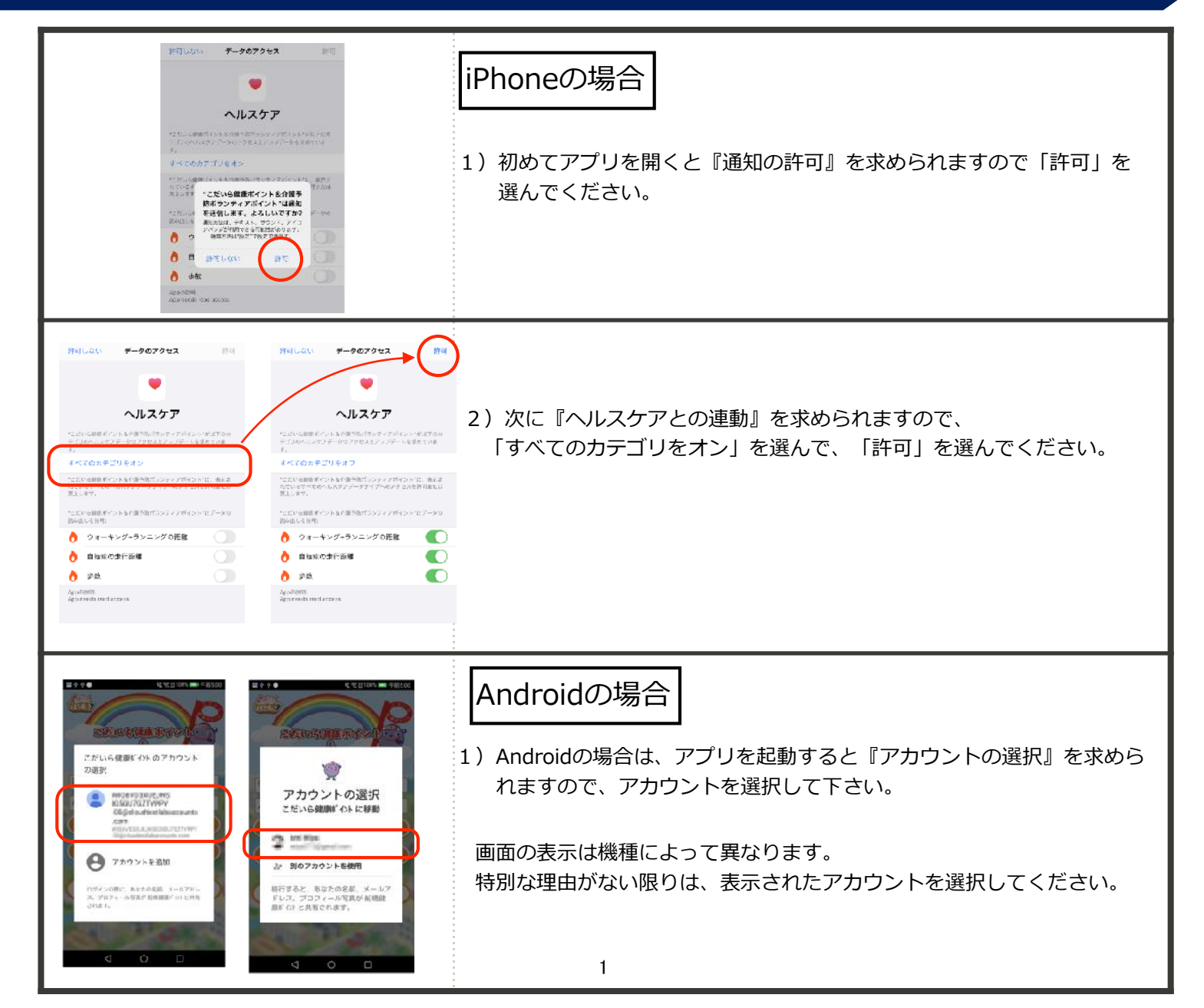

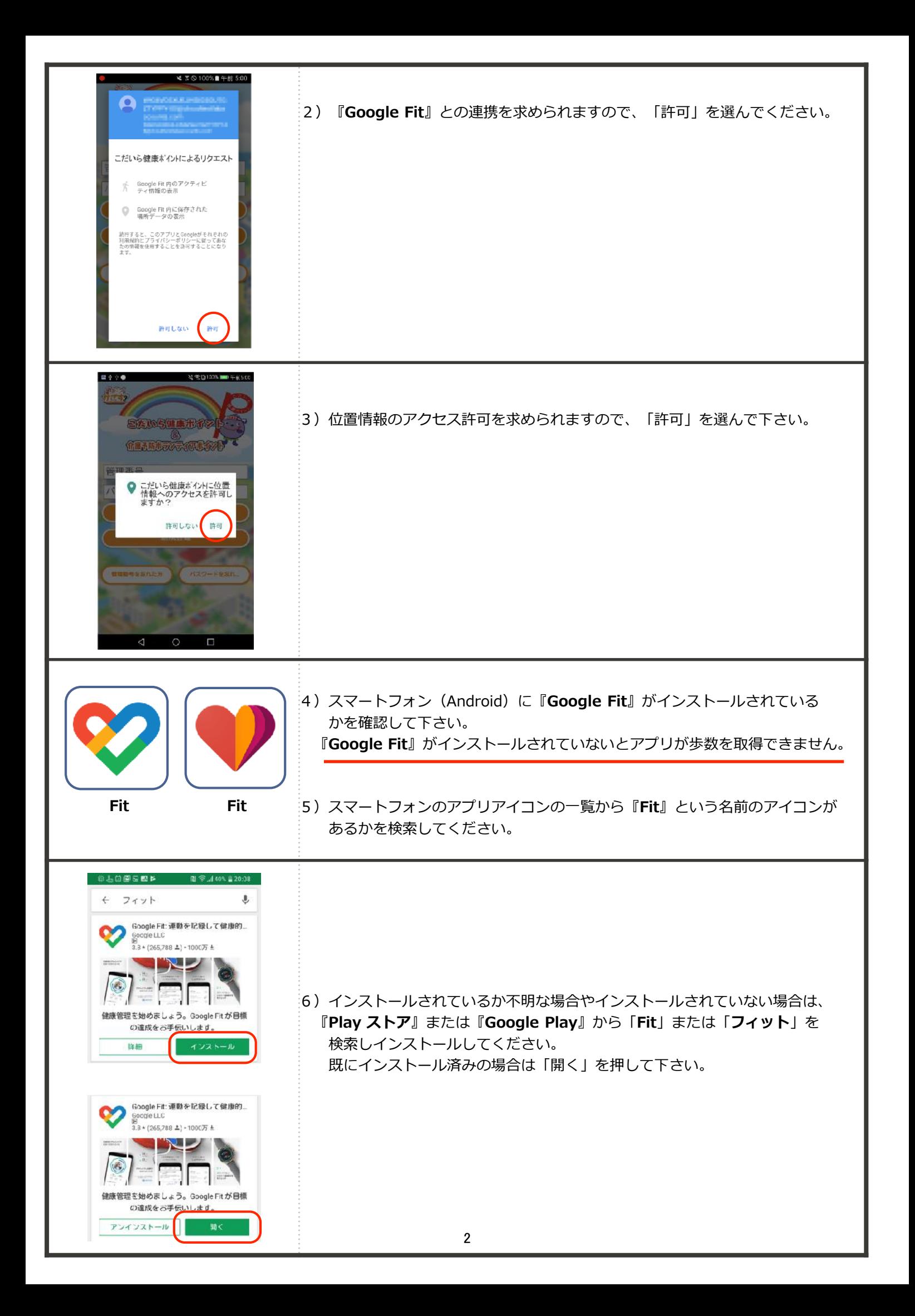

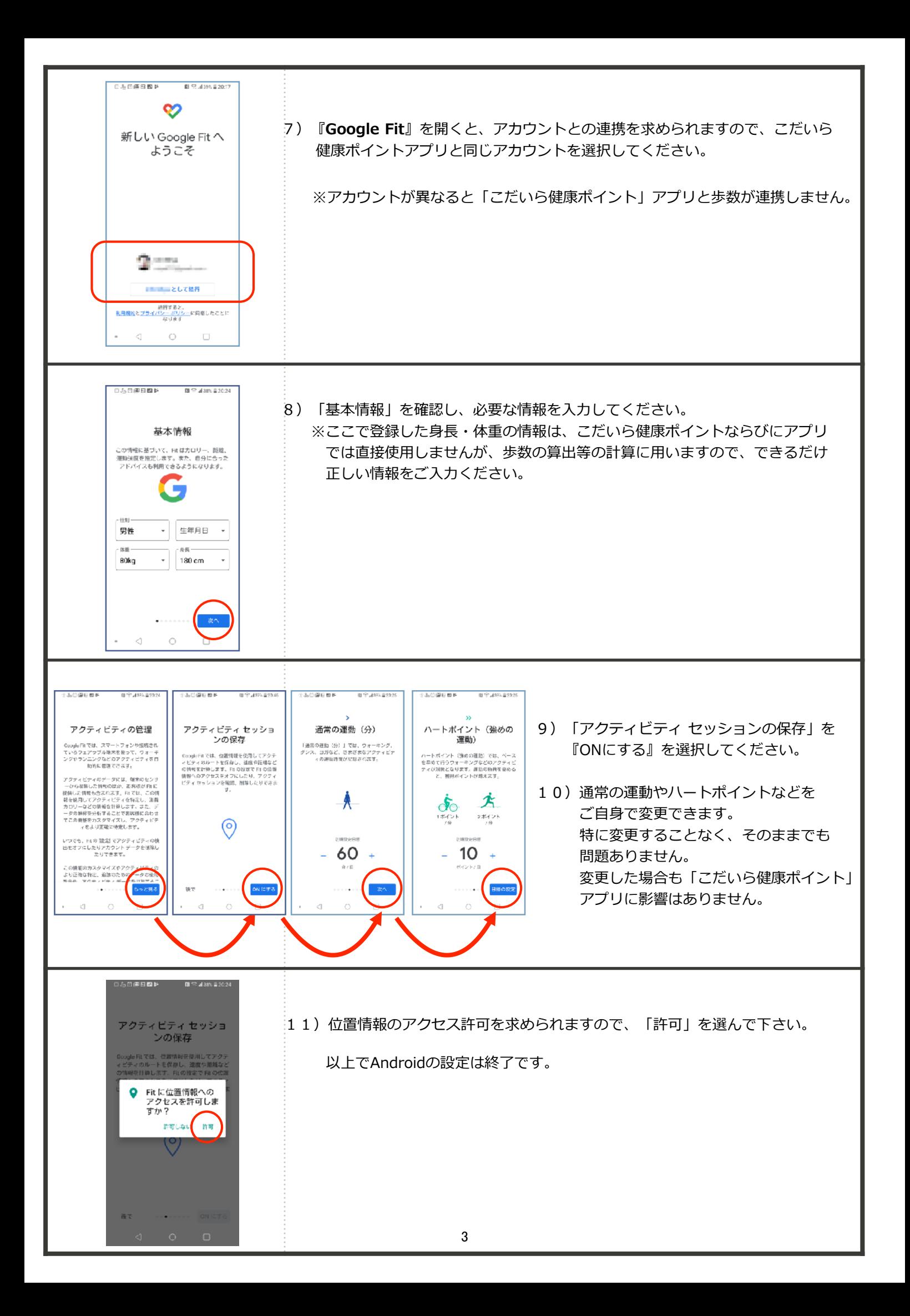

#### STEP3 アプリを使いましょう

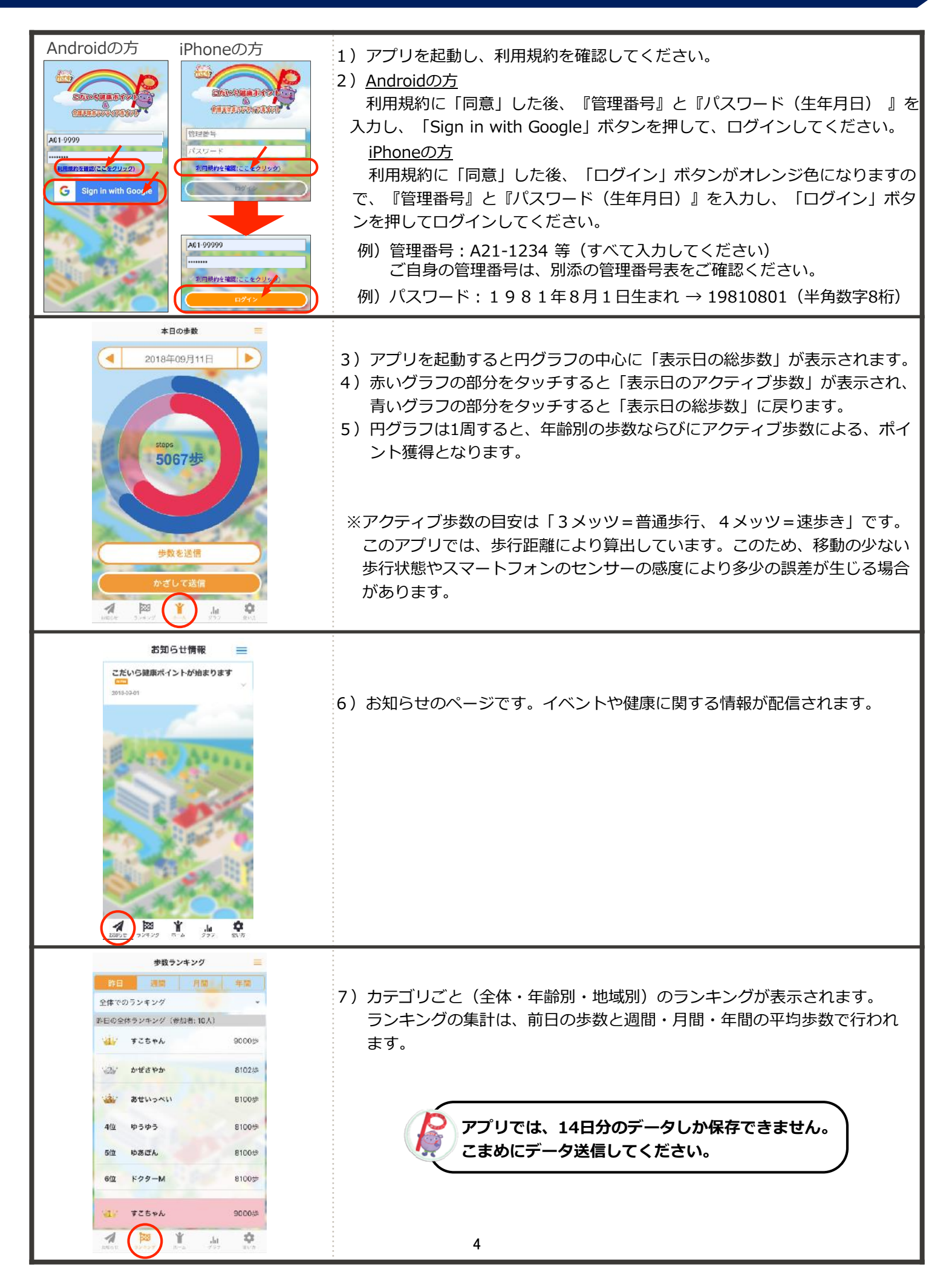

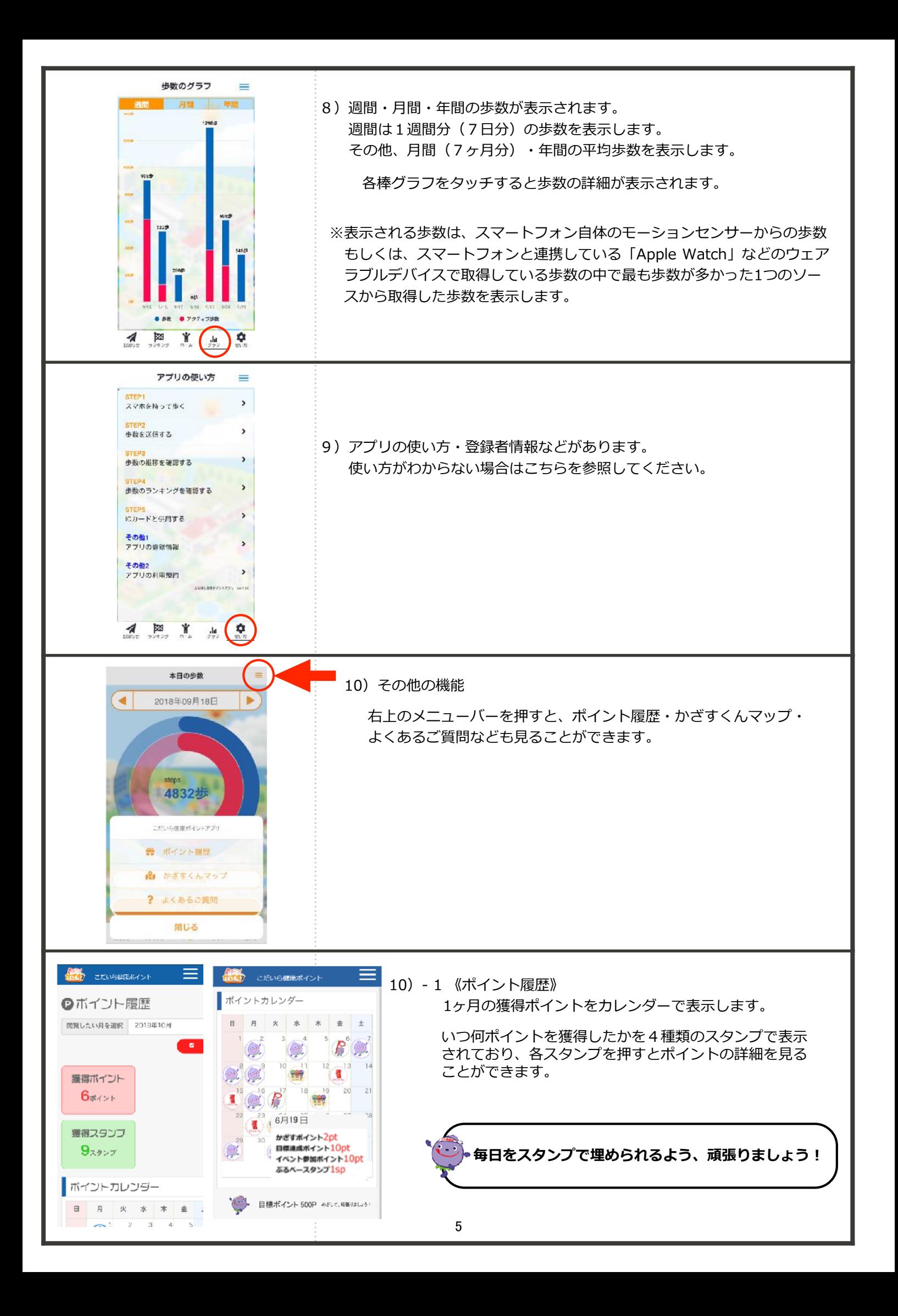

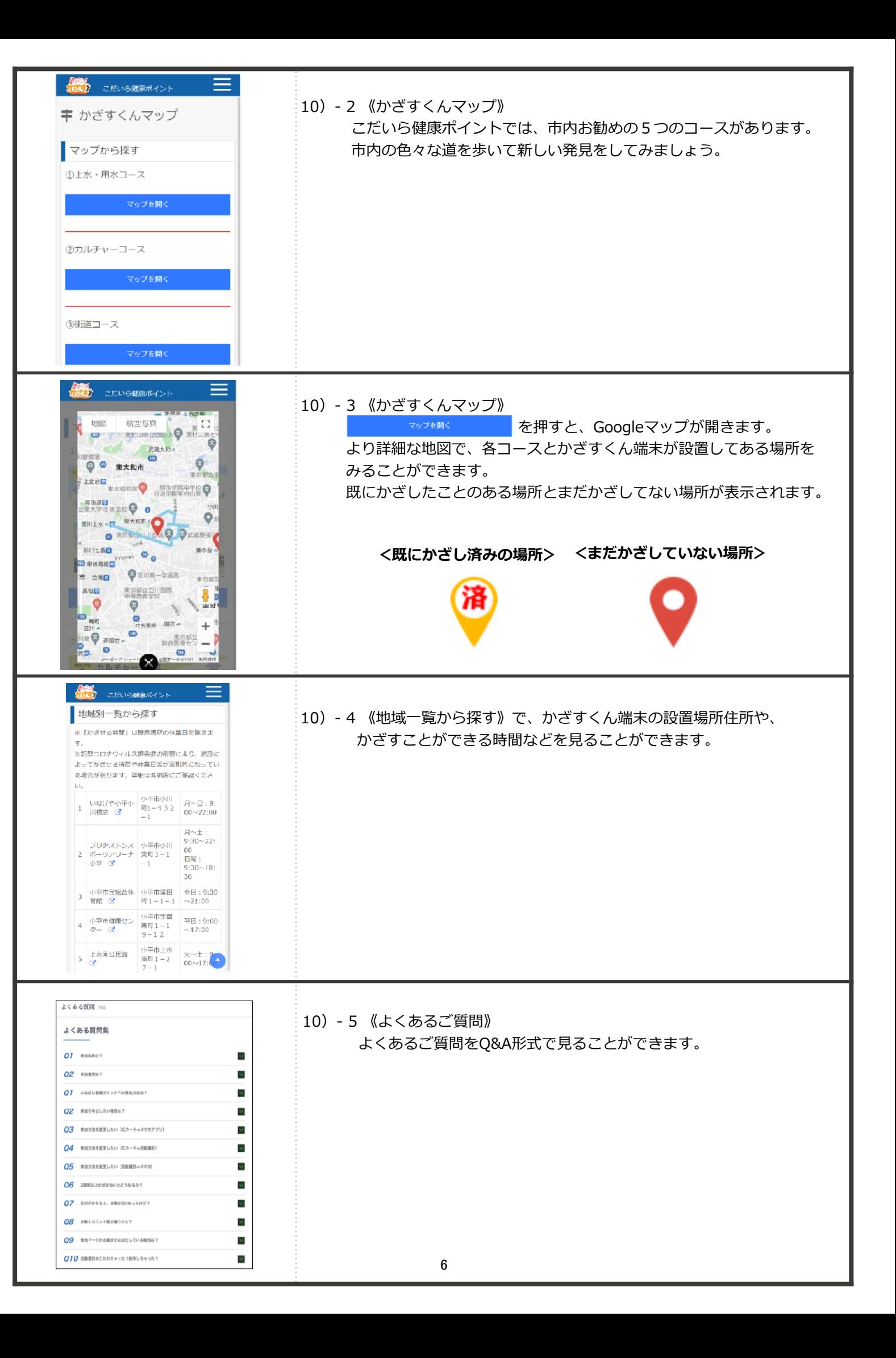

### STEP4 歩数を送信してポイントを獲得しましょう

スマートフォンアプリで参加されている方は、携帯電話の**機種(Android(※)、iPhone)**に関わらず、 かざすくん端末へのかざし方は下記のとおりとなります。

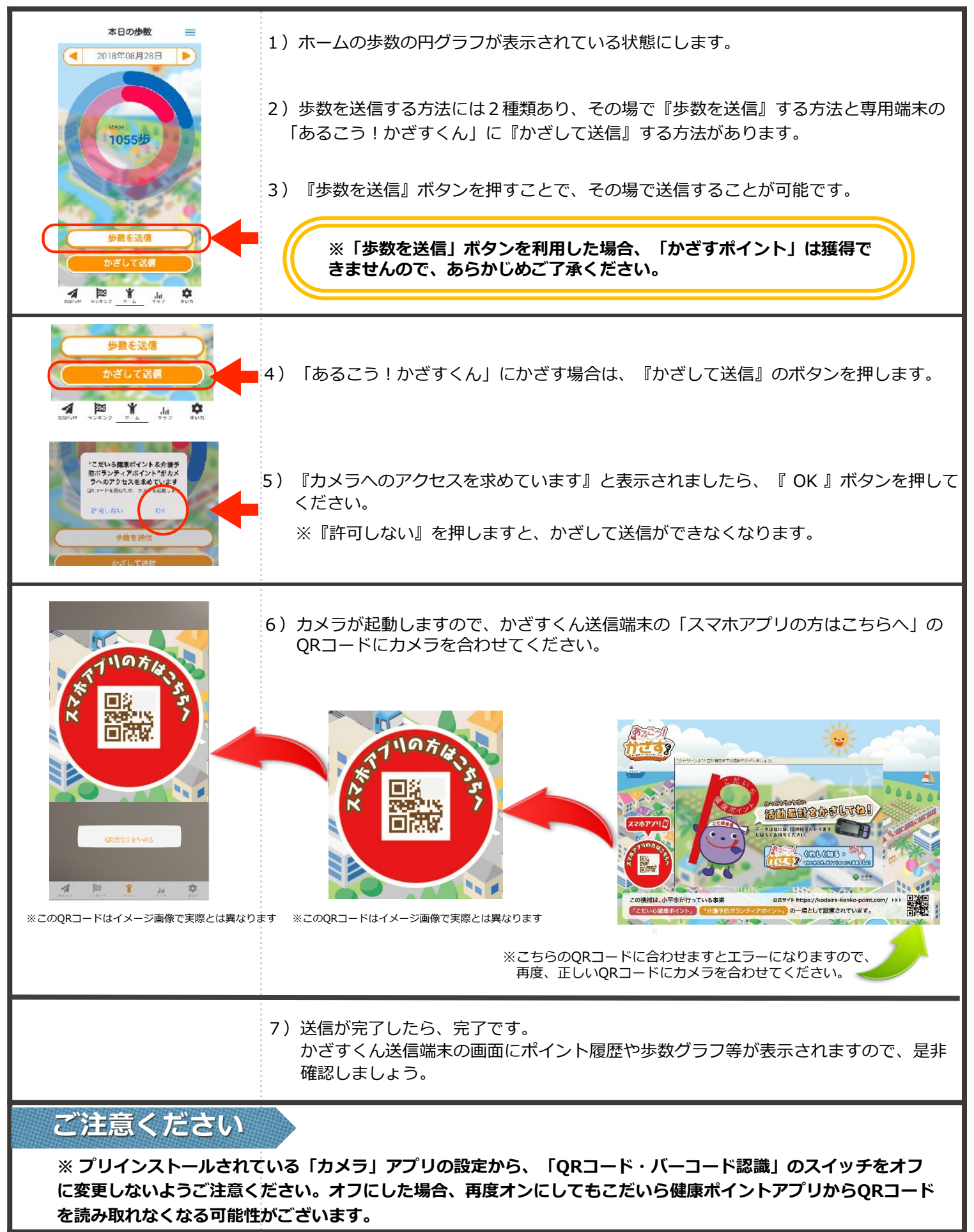

7

## STEP5 マイポータル (マイページ) を見ましょう

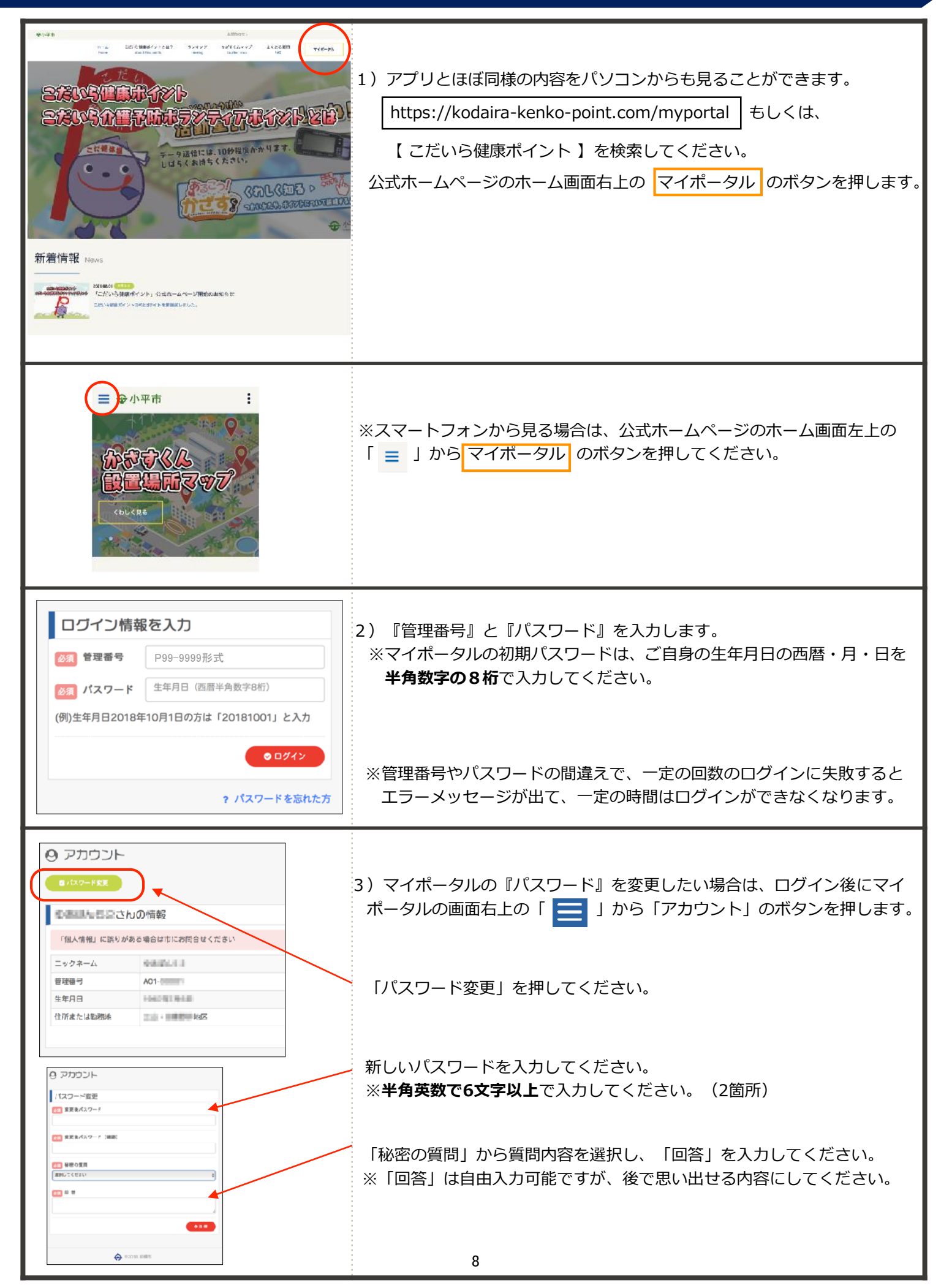

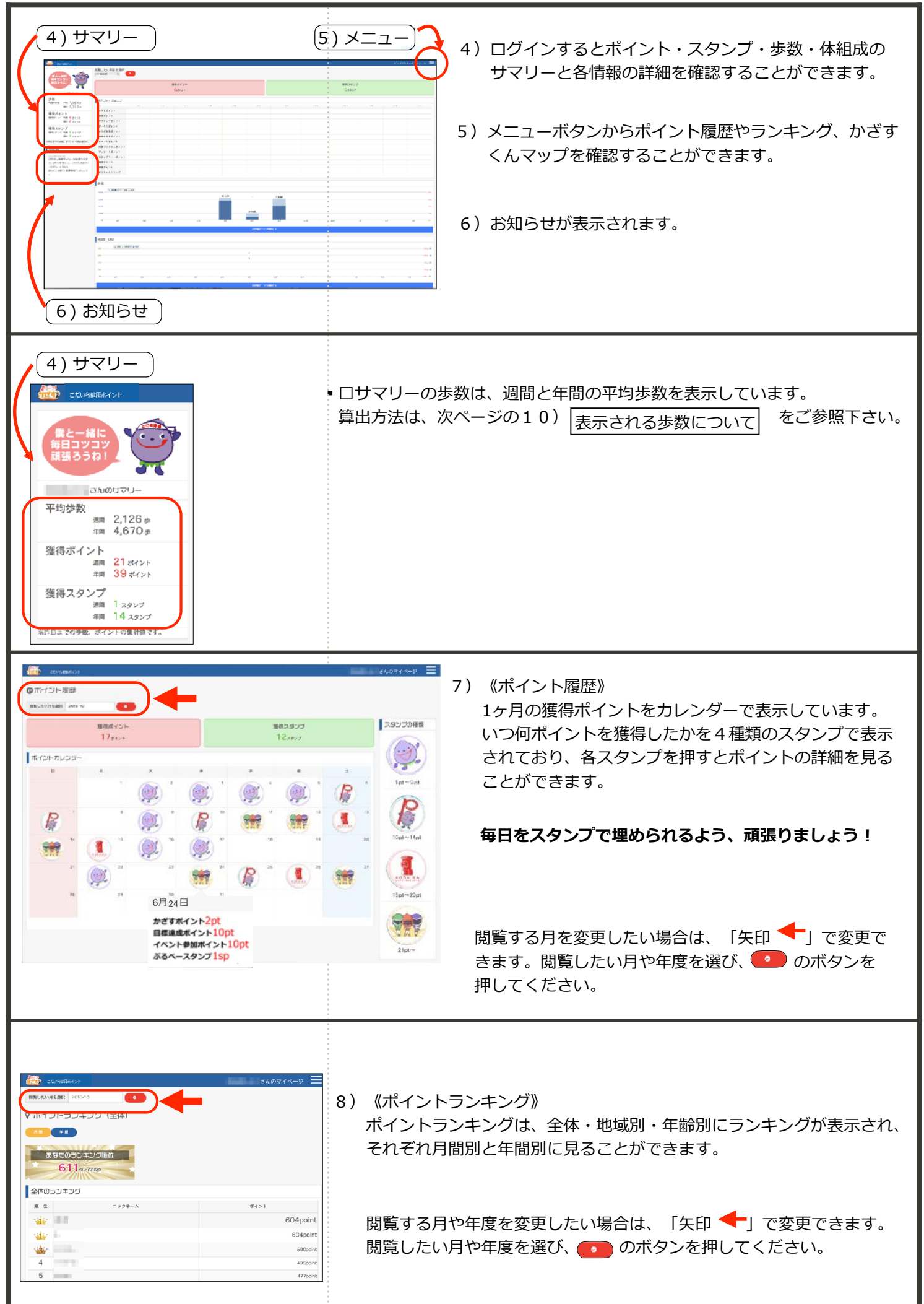

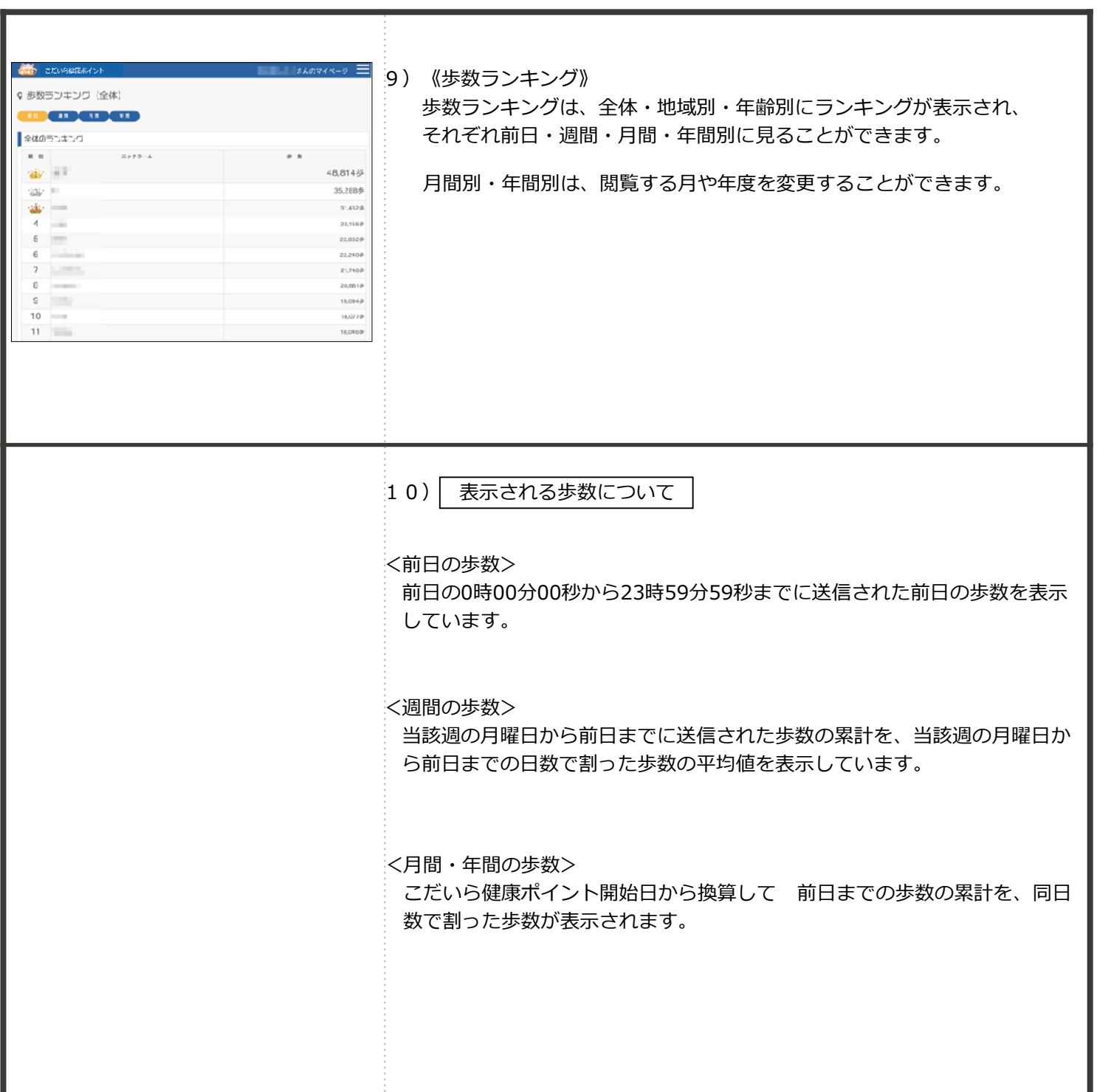

**【健康ポイントに関するお問合せ】 小平市 健康福祉部 健康推進課 TEL : 042-346-3704** FAX : 042-346-3705 E-MAIL: kenkosuishin@city.kodaira.lg.jp

**【介護予防ボランティアに関するお問合せ】 小平市 健康福祉部 高齢者支援課 TEL : 042-346-9539**